# ThreadMentor: A Pedagogical Tool for Multithreaded Programming

## STEVE CARR, JEAN MAYO, and CHING-KUANG SHENE

Michigan Technological University, Houghton

ThreadMentor is a multiplatform pedagogical tool designed to ease the difficulty in teaching and learning multithreaded programming. It consists of a C++ class library and a visualization system. The class library supports many thread management functions and synchronization primitives in an object-oriented way, and the visualization system is activated automatically by a user program and shows the inner working of every thread and every synchronization primitive on-the-fly. Events can also be saved for playback. In this way, students will be able to visualize the dynamic behavior of a threaded program and the interaction among threads and synchronization primitives.

Categories and Subject Descriptors: D.1.3 [**Programming Techniques**]: Concurrent Programming; D.4.1 [**Operating Systems**]: Process Management; K.3.2 [**Computers and Education**]: Computer and Information Science Education—*Computer science education*

General Terms: Design, Experimentation, Performance

Additional Key Words and Phrases: Threads, synchronization, visualization, multithreaded programming, synchronization primitives

## 1. INTRODUCTION

The capability of multithreaded programming was first commercially available in the late 60s when IBM added the task feature and completion event variables into its PL/I F compiler and made the same available in all IBM VS (i.e., virtual storage) operating systems as supervisor calls. Threading became popular in the Unix community in the early 80s. Today, virtually all operating systems have multithreaded capability, and the POSIX Pthreads standard is also popular. Many well-known operating systems textbooks added sections on threads in their newest editions [Silberschatz et al. 2002; Stallings 2001; Tanenbaum 2001] and numerous books about threads were published in recent years.

To ensure that students can lead the trend in computer science toward multithreaded programming in the foreseeable future, we have been teaching this concept in an operating systems course for seven years [Shene 1998, 2000].

This work was partially supported by the National Science Foundation under grants DUE-9752244 and DUE-9952509. The second and third authors are also supported by an NSF CAREER grant CCR-9984682 and an IBM Eclipse Innovation Award, respectively.

Authors' address: Department of Computer Science, Michigan Technological University, 1400 Townsend Drive, Houghton, MI 49931, USA; email: {carr,jmayo,shene}@mtu.edu.

Permission to make digital/hard copy of all or part of this material without fee for personal or classroom use provided that the copies are not made or distributed for profit or commercial advantage, the ACM copyright/server notice, the title of the publication, and its date appear, and notice is given that copying is by permission of the ACM, Inc. To copy otherwise, to republish, to post on servers, or to redistribute to lists requires prior specific permission and/or a fee. °<sup>C</sup> 2003 ACM 1531-4278/03/0300–0001 \$5.00

Our experience shows that the paradigm shift from sequential to multithreaded causes students significant problems [Shene and Carr 1998], such as (1) multithreaded programming requires a new mindset; (2) the behavior of a multithreaded program is dynamic, making debugging very difficult; (3) proper synchronization is more difficult than anticipated; and (4) programming interfaces are usually more complex than necessary, causing students to spend time in learning the system details rather than the fundamentals. Items (2) and (3) have proven to be more troublesome because students have difficulties in reconstructing the events from the output of the execution of a threaded program. Hence, it is very challenging for students to pinpoint mistakes and potential problems (e.g., race conditions) in their programs. Moreover, since the output of a threaded program is serialized by the screen output, the dynamic behavior of the execution of a threaded program is lost. ThreadMentor has been developed to bring back and let students see the dynamic behavior of threaded programs, and to help students understand synchronization primitives.

ThreadMentor is a multiplatform pedagogical tool designed to ease the difficulty in teaching and learning multithreaded programming. It runs on multiple platforms (e.g., Windows, Linux and Sun Solaris) and consists of two components: a class library and a visualization system. These two components are integrated together seamlessly, so a user does not have to instrument his/her program to obtain the visualization. The visualization can be realtime or postmortem and supports all thread management (e.g., creation, termination, joining, yielding, suspension, and resume) and almost all commonly used synchronization primitives (e.g., mutex locks, semaphores, Hoare and Mesa monitors, barriers, reader-priority and writers-priority readers-writers locks, and synchronous and asynchronous one-to-one, many-to-one and manyto-many channels). Additionally, a topology editor allows students to design the topology of communication links among threads and generate the necessary program code for channel construction. With the topology editor, students can concentrate on problem solving rather than the usually messy and tedious channel construction task. Moreover, ThreadMentor also includes a portable user-level kernel mtuThread that supports nonpreemptive thread scheduling for students to learn the internals of thread dispatching and thread management. ThreadMentor's emphasis is on the low-level events rather than algorithm animation because we believe that these low-level activities are the most fundamental parts that students have difficulty comprehending and are the most important factors needing visualization. Therefore, ThreadMentor provides a coherent and unified platform for students to learn multithreaded programming in operating systems and/or concurrent programming courses.

In this paper we provide an overview of the design philosophy and some important features of ThreadMentor. Section 2 contains a review of related work; Section 3 discusses some design issues, and advantages and disadvantages of our approach; and Section 4 presents a general system overview. Section 5 to Section 7 contain a detailed discussion of ThreadMentor's support of semaphores, monitors and channels. Although ThreadMentor supports more synchronization primitives, only semaphores, monitors and synchronous one-to-one channels

are discussed. The user-level kernel mtuThread and the topology editor are discussed in Bedy et al. [1999] and Carr et al. [2002], respectively, and will not be repeated here. Some preliminary results were also reported in Bedy et al. [2000]; Carr and Shene [2000] and a tutorial is available in Shene [2001]. Finally, Section 8 concludes.

#### 2. PREVIOUS WORK

Many papers have been published in the SIGCSE Technical Symposium and ITiCSE Conference on multithreaded, multiprocess, parallel and distributed computing. These works include socket-based message-passing libraries [Arnow 1995; Toll 1995b]; various modifications to Ben-Ari's wellknown Pascal compiler [Ben-Ari 1982; Bynum and Camp 1996; Kurtz et al. 1998; Persky and Ben-Ari 1998]; PVM-based parallel computing [Jin and Yang 1995a; McDonald and Kazemi 1997]; a data-parallel C++ library [Kotz 1995]; Java-based concurrent programming [Hartley 1998, 1999, 2000, 2001]; synchronization [Choi and Lewis 2000; Reek 2002; Robbins 2000, 2001, 2002]; multithreaded programming [Berk 1996]; parallel algorithms [Jin and Yang 1995b; McDonald and Kazemi 2000; Luque et al. 1996; Naps and Chan 1999]; parallel computing labs [Elenbogen 1996; Harlan 1995]; and other education related issues [Adams et al. 2000; Ben-Ari 1996; Burkhart 1997; Cunha and ao Lourenço 1998; Kolikant et al. 2000; Kurtz and Alsabbagh 1998; Kwiatkowski et al. 1996; Pollock and Jochen 2001; Toll 1995a]. There are other earlier studies also. Higginbotham and Morelli [1991] used the Unix IPC interface. Zimmermann et al. [1988] discussed their system for Portal, a language close to Modula 2. Unfortunately, a special hardware TMK (Test Machine Kernel) was used, making this system not portable. Hartley used a software technique [Hartley 1992, 1994]. The user program, written in SR [Andrews and Olson 1992], saves the activities of a program to a file and uses XTANGO [Stasko 1990] to playback *after* the program completes. Price and Baecker [1991] also discussed a framework for concurrent program animation. These works address some aspects of concurrent computing rather than providing a coherent and unified environment for students to learn multithreaded programming.

There are very few pedagogical tools for teaching threaded programming. Most tools are variations of Ben-Ari's Pascal compiler (see also Burns and Davies [1993]), focusing mainly on running threads or processes under the control of an interpreter with various kinds of synchronization primitives. Lester's Multi-Pascal [Lester 1993] is also an interpreter with limited parallel computing capability. There are some Java-based tools for distributed algorithms [Ben-Ari 1997, 2001; Schreiner 2002].

Visualizing parallel programs can be *online* or *offline*. The former generates visuals on-the-fly, while the latter saves the events and plays back with another system (i.e., postmortem). The advantage of an offline system is that every event related to the execution of a program is saved and can be replayed at any time. However, its main disadvantages are (1) it could be too late for a student to catch any bug, since it only shows one instance of the program execution; (2) a large volume of output may be generated that could be incomplete or even corrupted

if the program ends abnormally; (3) the program being visualized must be "instrumented" by adding extra statements and/or directives, which could directly interfere with the behavior of the program; and (4) the offline system must also synchronize its own file writing activities, adding an extra level of complexity that may affect the program's original behavior. The best-known system of this type is PARADE [Stasko 1995], which is based on POLKA. Other details can be found in Flinn and Cowan [1990]; Kraemer [1998]; and Stasko and Kraemer [1993a, 1993b]. Along this line of research, Zhao and Stasko [1995] designed an environment for visualizing Pthreads programs using POLKA; and Cai et al. [1993] discussed a system for visualizing programs written in OCCAM. Other useful information may be found in Bemmerl and Braun [1993]; Chao and Liu [2000]; Miller [1993]; Pancake [1996]; Roman et al. [1992]; Zhang et al. [1999].

However, none of the above-mentioned systems tightly support multithreaded programming and its visualization, and provide students with an environment for developing threaded programs and visualizing program execution and synchronization activities. Moreover, except for Zhao and Stasko [1995], none of the systems is able to reveal the low-level synchronizationrelated information. In fact, most of the visualization systems are for performance and/or debugging rather than designed as pedagogical platforms to be used by beginners and students. Consequently, ThreadMentor is perhaps the only comprehensive pedagogical system available for teaching and learning multithreaded programming.

## 3. DESIGN ISSUES

The main design goal of ThreadMentor is to build a multiplatform system for helping students learn and visualize the fundamentals of multithreaded programming in concurrent programming and operating systems courses as described in unit OS3 Concurrency of CC2001 [ACM/IEEE 2001]. ThreadMentor consists of a class library and a visualization system. Both components support thread management (e.g., thread creation, termination, and join) and popular synchronization primitives (e.g., mutex locks, semaphores, monitors, barriers, and synchronous and asynchronous channels). The class library uses textbook syntax so that students do not have to memorize many different parameters, and hides as many system details as possible from its users. Hence, threaded programs in ThreadMentor look very similar to textbook examples. Moreover, a user program and the visualization system run in separate address spaces, and, as a result, problems in one program will not interfere and propagate to the other.

To make ThreadMentor a multiplatform system, the class library translates many thread management and synchronization primitive calls to the corresponding system-supported thread library calls, and the visualization system uses the multi-platform toolkit GTK [Mattis et al. 2002] for GUI development. As a result, ThreadMentor only supports user-level threads for maximum portability. A message queue is used to support the communication between the class library and the visualization system. In this way, ThreadMentor can support Windows, Linux and other Unix variants, and Sun Solaris using Win32

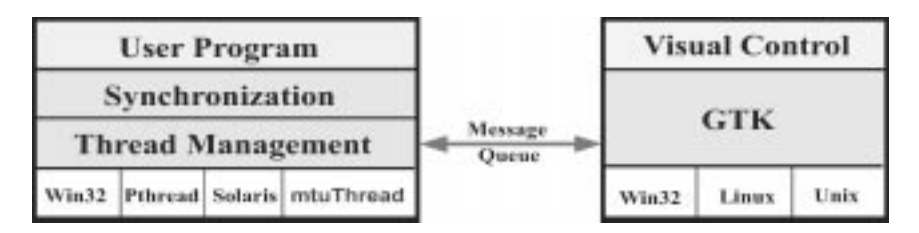

Fig. 1. ThreadMentor system design.

Threads, Pthreads, and Solaris threads, respectively. It also includes a small portable kernel mtuThread that supports user-level multithreaded programming [Bedy et al. 1999]. Hence, ThreadMentor can run on most popular platforms (Figure 1). Due to the multiplatform requirement and the use of GTK and other thread libraries, C/C++ was used. Java was not chosen due to its insecure parallelism [Brinch Hansen 1999]. The class library has two versions, one with visualization enabled and the other without visualization. A student may use the version with visualization for learning and debugging, and the version without visualization for efficiency.

Although this approach provides maximum flexibility, some compromises must be made. First, since the class library is part of the user program that runs in user address space, ThreadMentor does not have access to system internal data. As a result, between the time when ThreadMentor detects a synchronization primitive activity and sends a message to the visualization system and the time the underlying system actually performs the desired operation, there is a brief delay. Second, since the message queue between the class library and the visualization system is an asynchronous channel with a finite capability, it is possible that the visualization display may also lag for another brief moment due to queued messages. Moreover, since most systems buffer screen output and since ThreadMentor has no control over system buffering, it is possible that a user program prints much faster than the activities shown in Thread-Mentor's windows. Third, the information for a synchronization primitive maintained by ThreadMentor may not be identical to the information maintained by the underlying system for a very brief moment. For example, it is possible that the semaphore value recorded by ThreadMentor may be different from the one recorded by the underlying system due to system call delay. Fourth, after receiving a message from the class library, the visualization system takes time to update *all* of its windows. These four factors may cause the program output and the content of each ThreadMentor's window to not be fully synchronized. Fortunately, these have not been serious problems on faster machines; however, students must be informed of this fact.

## 4. SYSTEM OVERVIEW

The most important class in the class library is class Thread. A student defines a thread as a derived class of Thread and supplies a method ThreadFunc() as the thread body. Class Thread includes methods Begin() for executing a created thread; Exit() for terminating a running thread; Join() for joining with another thread; Yield() for relinquishing the execution to another thread;

```
6 • S. Carr et al.
       #include "ThreadClass.h"
       class QuickSortThread : public Thread
       €
            public:
                 QuickSortThread(int Lower, int Upper, int Input[]);
            private:
                 void ThreadFunc(); // thread body
                 int lower, upper; // lower & upper bounds
                 int *a;
                                     // pointing to array to be sorted
      \cdotvoid QuickSortThread::ThreadFunc()
       £.
            Thread: ThreadFunc();
                                     // required!
            QuickSortThread *leftThread, *rightThread;
            int pivotIndex;
            . . . . . . . . . .
            if (lower >= upper)Exit();
                                      // nothing to be sorted
            pivotIndex = Partition(lower, upper, a); // partitionSwap(&a[pivotIndex], &a[lower]); // swap
            leftThread = new QuickSortThread(lower, pivotIndex-1, a);
            leftThread->Begin();
                                     // sort the left portion
            rightThread = new QuickSortThread(pivotIndex+1, upper, a);
            rightThread->Begin();
                                     // sort the right portion
            leftThread->Join();
                                     // wait for the child threads
            rightThread->Join();
                                     // done and exit
            Exit();\mathbf{L}void main(int argc, char *argv[])
       \mathbf{f}QuickSortThread *quicksortthread;
            int
                           n, *a;
            // read the input of n integers into a[]
            quicksortthread = new QuickSortThread(0, n-1, a);
            quicksortthread->Begin(); // start the thread
            quicksortthread->Join();
                                       // wait for its completion
            // print the sorted array
            Exit();// done and exit.
       \mathcal{F}
```
Fig. 2. A typical way of using class Thread.

Suspend() for suspending a thread; and Resume() for resuming the execution of a suspended thread. A created thread does not run until its Begin() is called. Method Delay(), which is implemented by calling method Yield() to execute a random number of context switches, may be used for delaying its caller. A user may use a constructor for other initialization tasks (e.g., giving the thread a symbolic name). Figure 2, which implements the quicksort, provides a general

## > ThreadMentor: Thread Visualization System  $\|$ a $\|$ x File Options Help ThreadMentor: Thread Visualization System v1.3 Window Name Displays **History Graph** Thread Hierarchy Mutex Semaphore Montor V RWLock **Barrier** Channel Non-List Views Communications Stopped Thread Status  $1.0$ **History Graph** second interval P Thread Hierarchy Start Pause Step

ThreadMentor: A Pedagogical Tool • 7

Fig. 3. ThreadMentor's Main window.

feeling of how class Thread is used. After partitioning, each quicksort thread creates two child threads with new, runs them with Begin(), waits for their completion with Join(), and exits with Exit().

Since all visualization activities are monitored and controlled within the class library, a user does not have to alter his/her program in order to generate visualization. If a program is linked with the visualization-enabled class library, the visualization system will be brought up automatically. The visualization system is basically an event-driven system. Methods of the class library know what events are important and send the events to the visualization system through a message queue. The visualization system receives the events from the message queue and displays them in various windows on-the-fly. However, a user may also save all events for postmortem display, and, in this case, the visualization system works as a stand-alone postmortem system.

When the visualization system is activated by a user program, it displays the Main Window as shown in Figure 3, which is the entry-point of all features supported by ThreadMentor. The large white area, called the *display area*, is

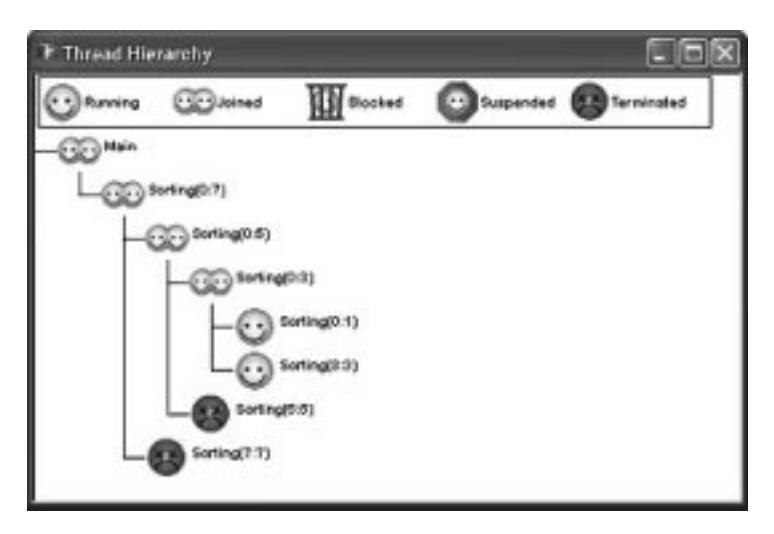

Fig. 4. ThreadMentor's Thread Hierarchy window.

used for showing the first-level information of the selected primitive. The display area in Figure 3 shows History Graph and Thread Hierarchy, meaning the History Graph Window and the Thread Hierarchy Window are selected. The buttons on the right side of the Main Window permit a user to select synchronization primitives. For example, if Semaphore is selected, the display area will show *all* semaphores created so far in the running program. A click on the name of a semaphore brings up the second-level, detailed information of the selected semaphore. Currently, the supported synchronization primitives include mutex locks, semaphores, monitors, readers-writers locks, barriers, and synchronous and asynchronous channels. The lower-right corner of the Main Window has a speed-bar and buttons for a user to control the execution speed, pause and resume the execution of the running program, and step through the thread management and synchronization activities. Since ThreadMentor does not have access to compiler-generated data, due to its multiplatform nature, it cannot step through statements.

The lower-left corner of the Main Window has three thread-managementrelated buttons. The Thread Hierarchy Window displays the parent-child family tree and the current state of every thread. Figure 4 is a snapshot of the Thread Hierarchy Window while the quicksort program is running. A thread in this window has a symbolic name, assigned by the user, of form  $\text{Sorting}(a:b)$ , meaning this sorting thread sorts the array portion with lower-bound a and upper-bound b. From this figure, we learn the following: (1) the main program receives eight integers to be sorted by  $\text{Sorting}(0:7)$ ; (2) the pivot element is the seventh and two partitions are being sorted by Sorting(0:5) and  $Sorting(7:7)$ ; (3) thread  $Sorting(0:5)$  finds the pivot element being the fifth and the two partitions are being sorted by threads Sorting(0:3) and Sorting(5:5); (4) thread Sorting(0:3) creates threads Sorting(0:1) and Sorting(3:3); and (5) threads Sorting(7:7) and Sorting(5:5) have terminated.

## ThreadMentor: A Pedagogical Tool • 9

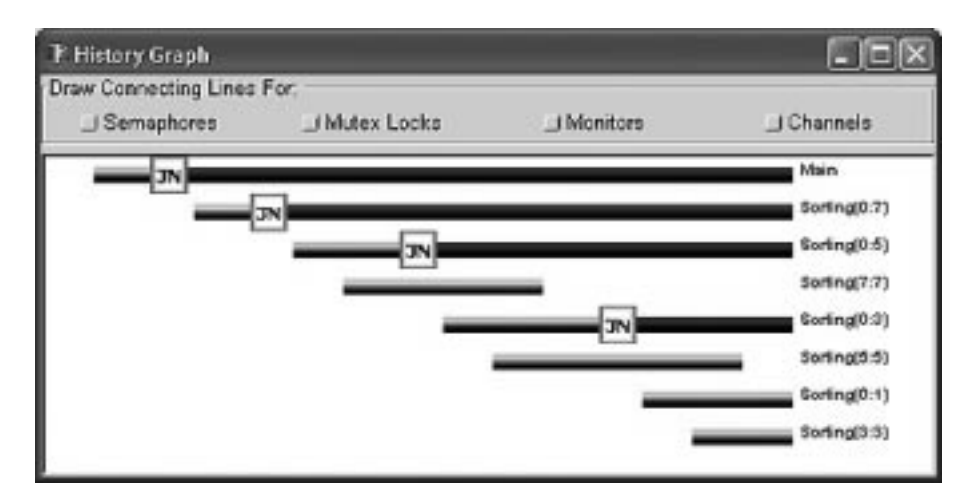

Fig. 5. ThreadMentor's History Graph window.

The History Graph Window shows the execution history of all threads (Figure 5). In this window, each created thread has a *history bar* running from left to right. Each history bar is color coded with green, blue, and red for running, joining, and blocked by a synchronization primitive, respectively. Each history bar is also tagged by two-letter tags representing synchronization events, which are chronologically ordered from left-to-right. There is only one type of tag in Figure 5, the join tag JN, because no other synchronization primitives are being used in the quicksort program. Since a thread must be running in order to execute a join and since after the execution of a join the thread is in the joining state, to the left (resp., right) of a JN tag, the history bar is colored in green (resp., blue). When a tag is clicked, a Source Window appears in which the source program is displayed with the line that contains the corresponding synchronization primitive highlighted. Consequently, the History Graph Window is perhaps the most commonly used ThreadMentor window because, for every thread, it provides the state, the relative time of execution and description of a synchronization event with history bar tags, and a link between a tag and the corresponding source statement. With this window, one can easily reconstruct the events of the execution of a threaded program.

In addition to showing the events of a threaded program, these windows may also provide solid evidence of the dynamic behavior of a threaded program, since the change of states and relative execution speed on different platforms and on the same platform, but with a different load mix can easily be visualized with ThreadMentor.

## 5. SYNCHRONIZATION PRIMITIVE: SEMAPHORES

ThreadMentor supports semaphores with class Semaphore and methods Wait() and Signal(). Methods that provide access to the internal data of a semaphore (e.g., retrieving the semaphore value and the number of waiting threads) are left out intentionally. In our experience, students can easily misuse these features. For example, a student may retrieve the value of a semaphore, test it for zero,

```
10 • S. Carr et al.
   #include "ThreadClass.h"
   static Semaphore PaperMatch ("PaperMatch", 0);
   static Semaphore MatchTobacco("MatchTobacco", 0);
   static Semaphore TobaccoPaper("TobaccoPaper", 0);
   static Semaphore *Sem[3] = {&PaperMatch, &MatchTobacco, &TobaccoPaper]
   static Semaphore Table("Table", 0);
   class SmokerThread : public Thread {
                                             . . . . . . . . . . .
                                                           \mathcal{V}class AgentThread : public Thread {
                                             \mathbf{F}void SmokerThread::ThreadFunc()
   \mathbf{f}SmokerThread::ThreadFunc();
         for (\ldots) {
              Sem[ID]->Wait(); // wait for ingredients
              Table. Signal(); // clear the table
              Delay();
                                 // smoke for a while
         \mathbf{r}\mathcal{F}void AgentThread::ThreadFunc()
   €
         AgentThread::ThreadFunc();
         for (\ldots) {
                                // take a rest
              Delay();
              i = random integer in [0..2];
              Sem[i]->Signal();// let the smoker know
              Table. Wait (); // wait for the table
         }
   \mathcal{Y}
```
Fig. 6. The Cigarette-Smokers problem.

and access a protected shared resource if the semaphore value is positive (i.e., no waiting threads). However, this can cause race conditions because after testing the semaphore value and before access to the protected shared resource, other threads may call the Wait() method and decrease the semaphore value to zero. As a result, two or more threads may modify a shared data item at the same time. To force a proper use of semaphores, ThreadMentor removes these potential problems entirely.

Figure 6 shows a portion of a program that solves the well-known Cigarette-Smokers problem. Smokers who need paper and match, match and tobacco, and tobacco and paper are blocked by semaphores PaperMatch, MatchTobacco, and TobaccoPaper, respectively. Each smoker thread waits on its semaphore for the needed ingredients, takes the ingredients when they are available, clears the table by signaling the agent, and smokes for a while simulated with method  $Delta(y)$ . The agent takes a rest, randomly generates the ingredients, signals the corresponding smoker to indicate ingredients are available, and waits for

#### > ThreadMentor: Thread Visualization System  $\blacksquare$   $\blacksquare$   $\times$ File Options Help ThreadMentor: Thread Visualization System v1.3 Semaphore Name Value Waiting Displays PaperMatch ō MatchTobacco  $\mathbf{0}$ o Mutex TobaccoPaper o 1 Table ū û Semaphore Montor y RWLock **Barrier** Channel Non-List Views Communications Pauced x Thread Status  $1.0$ **History Graph** second interval **E** Thread Hierarchy Pause Step Resume

### ThreadMentor: A Pedagogical Tool • 11

Fig. 7. Main Window when running the smokers' program.

the table to be cleared. All four semaphores are initialized to zero with symbolic names.

Figure 7 is a snapshot of the Main Window while the Cigarette-Smokers program is running. The display area shows the semaphore value and number of waiting threads of each semaphore. For example, semaphore PaperMatch has a value of 0 and one waiting thread, while semaphore Table has a value of 0 but no waiting thread.

The History Graph Window in Figure 8 provides the execution history of the smoker program. There are a few more tags associated with semaphores. Tags SS and SW indicate a thread executed a Signal() and a Wait(), respectively. The event that occurs when a thread is released from a semaphore due to a Signal () has a SE tag. Since a thread must be blocked by a Wait () before it can be released by a Signal(), the history bar of this thread before (resp., after) a SE tag is colored red (resp., green). A click on the Semaphore button in the upperleft corner of the History Graph Window will display the *signal-release link*s that connect a signal event with its release event. With the History Graph Window,

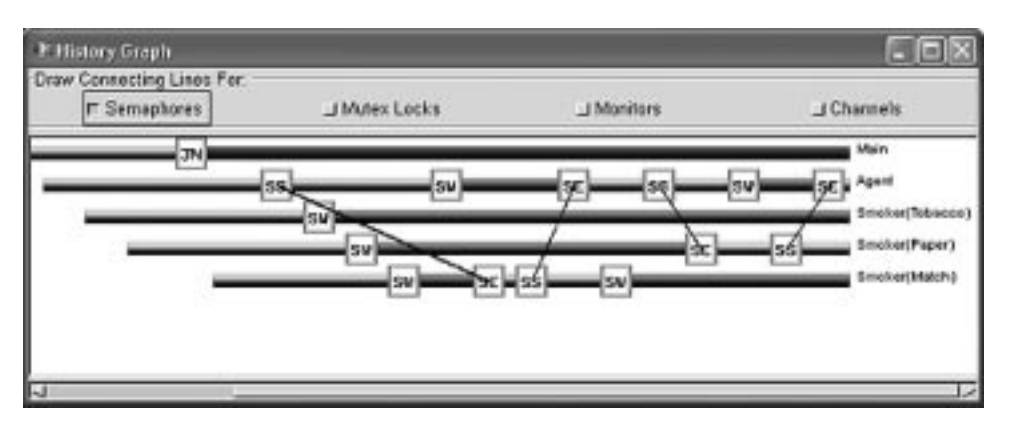

Fig. 8. History Graph Window when running the smokers' program.

we learn that (1) the main program created all threads and is in the joining state (i.e., the JN tag); (2) the Agent thread signals the Smoker(Match) thread, indicating the ingredients (i.e., paper and tobacco) are available, and then waits for the table (i.e., its first SW tag) to be cleared; (3) initially all smoker threads are blocked (i.e., the first SW tag on each history bar); (4) thread Smoker(Match) is released by Agent's signal (i.e., the SS-SE link), signals Agent to indicate the table is free, smokes for a while (i.e., the green portion of its history bar), and finally goes back for the next round (i.e., the second SW tag); (5) Agent is released by Smoker(Match)'s signal, generates the next pair of ingredients, signals Smoker(Paper), and waits for the table; and (6) Smoker(Paper) is released by Agent's signal, takes the ingredients, signals Agent, and smokes. Thus, currently, there are two running threads: Agent is preparing for the third pair of ingredients, and Smoker(Paper) is smoking. The other two smoker threads, Smoker(Tobacco) and Smoker(Match), are blocked, waiting for their ingredients. Again, a click on an event tag brings up the Source Window to display the source program with the line containing the call to the corresponding synchronization event highlighted.

A click on the name of a semaphore displayed in the display area of the Main Window brings up its Semaphore Window. Figure 9 shows all four Semaphore Windows. Each window has the name of the semaphore as the window name, and displays the current semaphore value and all waiting threads. For example, threads Smoker(Tobacco) and Smoker(Match) are waiting on semaphores PaperMatch and TobaccoPaper, respectively. The content of each semaphore (i.e., semaphore value and waiting threads) is updated on-the-fly. Combined with the History Graph Window, a user will be able to easily keep track of all semaphorerelated activities.

## 6. SYNCHRONIZATION PRIMITIVE: MONITORS

In ThreadMentor, a monitor is declared as a derived class of class Monitor. Constructors are used for initializing the local data of a monitor and methods are monitor procedures. Public monitor procedures must begin with a call to MonitorBegin() to establish monitor mutual exclusion, and must end with a

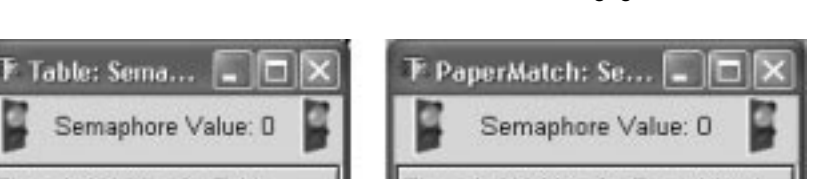

Semaphore Value: D Threads Waiting for Table Threads Waiting for PaperMatch Smoker(Tobacco) (a) Semaphore Table (b) Semaphore PaperMatch MatchTobacco: S... TobaccoPaper: S... Semaphore Value: 0 Semaphore Value: 0 Threads Waiting for MatchTobacco Threads Waiting for TobaccoPaper Smoker(Match) (c) Semaphore MatchTobacco (d) Semaphore TobaccoPaper

Fig. 9. Semaphore windows.

call to MonitorEnd() to release the monitor lock. Without doing so, two threads that make calls to public monitor procedures may be in the monitor at the same time. However, private monitor procedures that can only be accessed within a monitor should not use MonitorBegin() and MonitorEnd() because the monitor has already been locked when a thread is executing in a monitor.

Condition variables are declared using class Condition, a private class in Monitor. As a result, no condition variable can be used outside of a monitor. Class Condition has two methods  $Wait()$  and  $Signal()$  for waiting on and signaling a condition variable, respectively. If a Signal() call causes the release of a thread that is waiting on the signaled condition variable, only one of the released thread and the signaling thread can continue. In a monitor of Hoaretype, the signaling thread yields the monitor to the released thread, while in a monitor of Mesa-type, the signaling thread continues [Buhr et al. 1995]. A user can specify the type of a monitor in a constructor.

Figure 10 shows a monitor of the Hoare-type for the bridge-crossing problem. Consider a very narrow bridge that can only allow three vehicles in the same direction to cross at the same time. If there are three vehicles on the bridge, any incoming vehicle must wait. When a vehicle exits the bridge, if there are other vehicles on the bridge, one waiting vehicle in the same direction should be allowed to proceed. Otherwise, we have two possibilities: (1) if there are vehicles

```
14 • S. Carr et al.
    class BridgeMonitor: public Monitor
    \left\{ \right.public:
              BridgeMonitor(char* Name); // constructor
              void ArriveBridge(int Direction);
              void ExitBridge(int Direction);
         private:
              int isSafe(int Direction);
              Condition *WaitingLine[2]; // blocks vehicles
              int CurrentDirection;
                                         // current direction of cars
              int VehicleCount;
                                         // # of vehicle on the bridge
              int Waiting[2];
                                         // # of east/west bound waiting
              char *Names[2];
    \};
```
Fig. 10. The bridge-crossing problem using monitor: class definition.

waiting in the opposite direction, one of them should be allowed to proceed to make the scheduling fair; and (2) if there is no vehicle waiting in the opposite direction, let one waiting vehicle in the same direction proceed. Monitor BridgeMonitor has two monitor procedures ArriveBridge() and ExitBridge() for a vehicle to make a request to get on and off the bridge, respectively. Private monitor procedure isSafe() tests if a vehicle can be on the bridge safely. Monitor BridgeMonitor also includes some private variables: WaitingLine[] is an array of two condition variables for blocking incoming vehicles; CurrentDirection records the crossing direction of vehicles; VehicleCount is the number of vehicles on the bridge; and Waiting[] is an array of two integers for counting the number of waiting vehicles. For convenience, the moving directions of vehicles are east-to-west and west-to-east.

Figure 11 shows a constructor and isSafe(). The constructor clears the counters and sets the monitor to the Hoare-type. Procedure isSafe() receives the direction of a vehicle, and returns TRUE if the bridge has no vehicle or the vehicles on the bridge have the same direction as that of the requesting vehicle *and* the number of vehicles on bridge is not the maximum count. Otherwise, it returns FALSE.

Figure 12 has the procedures ArriveBridge() and ExitBridge(). Procedure ArriveBridge() receives the direction of a vehicle and determines if that vehicle can be on the bridge. If not, the calling vehicle is blocked. It first checks if it is safe to allow the calling vehicle to be on the bridge using isSafe(). If it is safe, the on-bridge-vehicle counter is increased, the direction is set, and the calling vehicle has the permission to cross the bridge. Otherwise, before blocking the calling vehicle on a condition variable, the waiting vehicle count in the given direction is increased, and, after the release of a vehicle from the condition variable, the count is decreased. ExitBridge() takes the direction of an exiting vehicle and decreases the vehicle count. If the result is still positive, there still are vehicles on the bridge and a vehicle waiting in the same direction will be released. If the vehicle count reduces to zero, ExitBridge() allows a vehicle in the opposite direction to proceed if there are vehicles waiting in

```
BridgeMonitor::BridgeMonitor(char* Name): Monitor(Name, HOARE)
€
     VehicleCount = 0;// no. vehicle on bridge
     Waiting [0] = Waiting [1] = 0; // no. vehicle waiting
     Names[0] = "EastWest";Names[1] = "WestEast";
     WaitingLine[0] = new Condition(Names[0]); // E->W waiting line
     WaitingLine[1] = new Condition(Names[1]); // W->E waiting line
\mathbf{F}int BridgeMonitor::isSafe(int Direction)
€
     if (VehicleCount == 0)
                                    // if no vehicle on bridge
          return TRUE;
                                    \frac{1}{2}safe to cross
     else if ((VehicleCount<MAX_VEHICLE) && (CurrentDirection==Direction))
          return TRUE;
                                    // if < max in the same direction
     else
          return FALSE;
                                    // otherwise, do not proceed
\mathcal{F}Fig. 11. The bridge-crossing problem using monitor: constructor and isSafe().
void BridgeMonitor:: ArriveBridge(int Direction)
\mathfrak{c}MonitorBegin();
     if (!isSafe(Direction)) {
                                    // is it safe to be on the bridge
          Waiting[Direction]++;
                                    // no, wait at the bridge
          WaitingLine[Direction]->Wait(); // block this vehicle
          Waiting[Direction]--;
                                   // released
     \mathbf{r}// go on bridge
     VehicleCount++;
     CurrentDirection = Direction; // set direction
     MonitorEnd();
                                    // release monitor
\mathcal{F}void BridgeMonitor::ExitBridge(int Direction)
€
     MonitorBegin();
                                          // lock the monitor
     VehicleCount--;
                                          // one vehicle exits
     if (VehicleCount > 0)
          WaitingLine[Direction]->Signal(); // release the same direction
                                          // no vehicle on bridge
     else {
          if (Waiting[1-Direction] != 0)// opposite direction non-empty?
                WaitingLine[1-Direction]->Signal(); // release one of them
          else
                                          // release the same direction
                WaitingLine[Direction]->Signal();
     ŀ
     MonitorEnd();
\mathcal{Y}
```
Fig. 12. The bridge-crossing problem using monitor: monitor procedures.

the opposite direction; otherwise, a vehicle in the same direction is allowed to proceed.

A thread involved in a monitor procedure call may be in one of the four states: (1) *Active*—the thread is executing in the monitor and holding the monitor lock; (2) *Waiting*—the thread is blocked on a condition variable; (3) *Entering*—the thread has called MonitorBegin() and is waiting to enter; and (4) *Re-Entering* the thread has yielded the monitor and not yet regained the control. For example, in a Hoare-type monitor, since the signaling thread must yield the monitor to the released thread, once the Signal() call completes, the signaling thread and released thread are in the Re-Entering state and Active state, respectively. On the other hand, in a Mesa-type monitor, after the execution of a Signal(), the signaling thread and the released thread are in the Active state and Re-Entering state, respectively. In ThreadMentor, priority will be given to the threads in the Re-Entering state. More specifically, when a thread exits or yields the monitor due to a condition variable wait, ThreadMentor will bring a thread in the Re-Entering state to the Active state. If there is no thread in the Re-Entering state, ThreadMentor will bring a thread in the Entering state to the Active state. Those Re-Entering threads and threads blocked on condition variables are said to be *in* the monitor and those Entering threads are *outside* of the monitor. This information is shown in the Main Window when the Monitor button is selected. Figure 13 shows a snapshot the bridge-crossing program while it runs: thread Vehicle7 is executing in the monitor (i.e., active), three vehicle threads are waiting to enter, and four vehicle threads are blocked on condition variables or re-entering.

A click on the monitor name in the display area of the Main Window brings up the Monitor Window of the selected monitor. The Monitor Window displays the name of the active thread in the top and the type of the monitor (i.e., Hoare or Mesa) in the bottom, and has two rows of subwindows. The top row always has two subwindows, the left and right ones, showing the names of all entering and re-entering threads, respectively. Each condition variable has a subwindow on the bottom row to show the threads that are blocked on the condition variable. The Monitor Window in Figure 14 provides the following information: (1) the active thread is Vehicle7; (2) three vehicles are in the Entering state, Vehicle5, Vehicle4, and Vehicle3; (3) one vehicle is in the Re-Entering state, Vehicle2; (4) two vehicles are blocked on condition variable EastWest, Vehicle1, and Vehicle6; and (5) one vehicle is blocked on condition variable WestEast, Vehicle8.

The History Graph Window has seven tags that are related to a Hoaretype monitor. Tags MB and ME indicate monitor calls MonitorBegin() and MonitorEnd(), respectively. Since a thread that calls MonitorBegin() may not be granted the permission to enter the monitor, after tag MB the history bar of the caller is in red. Later, when the monitor becomes empty, another thread will be allowed to enter the monitor, and, as a result, this thread will have a MA (monitor active) tag. Tag CW indicates a thread issued a condition variable Wait(). Thus, following a CW tag, the history bar is in red. Since this is a Hoare monitor, the signaling thread yields the monitor to the released thread, and tags CY (condition yield) and CA (condition active) are shown on the history bars

## F: Threa: Wenter: Thread Visualization System **FIX** File Options Help ThreadMentor: Thread Visualization System v1.3 Moniter Name Win WOut Active Thread Displays Bridge  $\overline{3}$ Vehicle?  $\overline{a}$ ₫ Mutex Semaphore **We Monitor** <>
FIVALOOR **Barrier** Channel Non-List Views Communications Paused <sup>5</sup>Thread Status  $1.0$ <sup>On</sup> History Graph second interva Thread Hierarchy Step Resume Pause

## ThreadMentor: A Pedagogical Tool • 17

Fig. 13. Main Window when running the bridge-crossing program.

of the signaling and released threads, respectively. A thread having a CY tag means it is in the Re-Entering state. A thread in the Re-Entering state will be allowed to run when the monitor has no running thread, and a MR (monitor reactive) tag will follow a CY tag.

A click on the Monitor button in the History Graph Window displays the *waitactive* and *signal-active* links. Since tags ME and CW indicate that the monitor is released by the executing thread, another thread can enter or re-enter the monitor. If this thread is in the Entering state (i.e., tagged with a MB on its history bar), the line segment between a ME and a MA or between a CW and a MA is referred to as a *wait-active link*. If the selected thread is in the Re-Entering state (i.e., tagged with a CY), the line segment between a CY and a CA is referred to as a *signal-active link*. In this way, all monitor related synchronization events and the relationship between two corresponding events are clearly shown by the tags and links.

Figure 15 is a snapshot of the History Graph Window of the bridge-crossing program. From this snapshot, we learn the following: (1) Vehicle1 is released by the exit of Vehicle6 as shown by a wait-active link; (2) Vehicle1 waits to get on the bridge and yields the monitor to Vehicle2 as shown by a wait-active

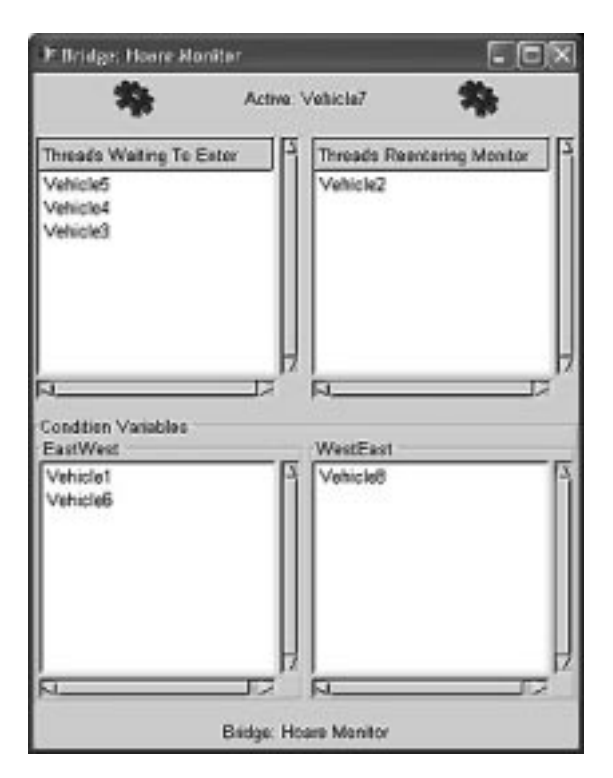

Fig. 14. Monitor Window when running the bridge-crossing program.

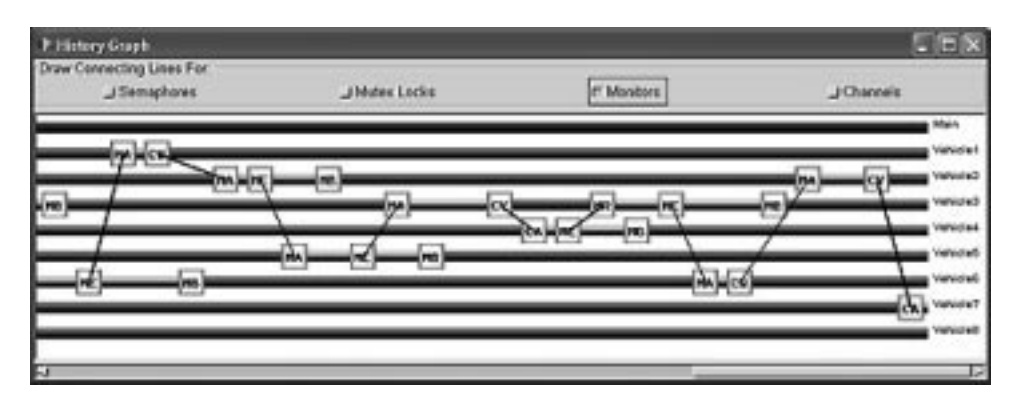

Fig. 15. History Graph Window when running the bridge-crossing program.

link; (3) Vehicle2 exits the monitor, which causes Vehicle5 to become active as shown by a wait-active link, crosses the bridge, and comes back by calling ExitBridge() as shown by a MB tag; (4) Vehicle5 becomes active, exits the monitor, which causes Vehicle3 to become active, crosses the bridge, and comes back to call ExitBridge(); (5) Vehicle3 becomes active, calls Signal(), which causes Vehicle4 to become active as shown by a signal-active link, and yields the monitor to Vehicle4; (6) Vehicle4 becomes active, exits the monitor, which causes Vehicle3 to become active immediately as shown by a wait-active link, crosses

```
void BridgeMonitor:: ArriveBridge(int Direction)
€
    MonitorBegin();
    if (!isSafe(Direction)) {
        Waiting[Direction]++;
                                          // not safe, wait
        while (!isSafe(Direction))
                                          // always re-check
            WaitingLine[Direction]->Wait();
        Waiting[Direction]--;
    ι
    VehicleCount++;
    CurrentDirection = Direction;
    MonitorEnd();
\mathbf{r}
```
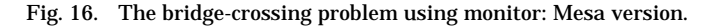

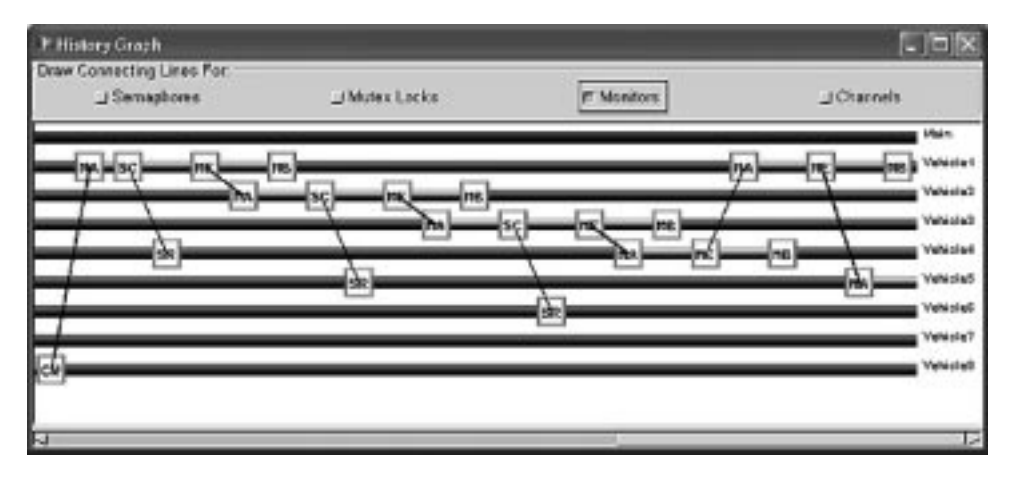

Fig. 17. History Graph Window when running the bridge-crossing program: Mesa version

the bridge, and comes back to call ExitBridge(); and (7) Vehicle3 regains the monitor (i.e., the ME tag and MR tag), exits (i.e., off the bridge), and comes back to cross the bridge again. The other events are similar. Again, a click on an event tag brings up the Source Window to display the source program with the line that contains the corresponding synchronization event highlighted.

For a Mesa-type monitor, since the condition at the time a thread being released from a condition variable and the time of its execution may have been modified by other threads, re-testing the condition becomes necessary. Figure 16 is the procedure ArriveBridge() for the Mesa-type. When a thread is released from a condition variable, it must go back to make sure it is safe to get on the bridge.

There are two more tags for a Mesa-type monitor. Tag SC means a signal has been made to a condition variable, and tag SR means a signal has been received by a condition variable. Due to the semantics of a Mesa-type monitor, the history bar portions following SC and SR are colored in green and red, respectively, because the signaling thread continuous to run and the released thread is re-entering. Figure 17 is a snapshot of the History Graph Window when

running the Mesa version of the bridge-crossing program. From this figure, we learn that (1) Vehicle8 executes a Wait() and yields the monitor to Vehicle1; (2) Vehicle1 becomes active, executes a Signal() (i.e., tag SC), which causes Vehicle4 to be released (i.e., tag SR), exits the bridge which causes Vehicle2 to become active, and comes back to call ArriveBridge(); and (3) later, the exit of Vehicle3 causes Vehicle4 to become active. It is clear that the signalrelease pattern of this Mesa monitor is much simpler than that of the Hoare monitor.

In addition to the above standard monitor features, Wait() can take a priority value as its only argument; method Empty() tests if there are waiting threads on a condition variable; and method Broadcast() (Mesa monitor only) releases *all* threads waiting on a condition variable.

## 7. SYNCHRONIZATION PRIMITIVE: CHANNELS

In ThreadMentor, a channel is a *bidirectional* communication link for threads to send messages to and receive messages from another thread. The *capacity* of a channel is its buffer size. If the capacity is zero, no message can be waiting in a channel, and a sender must wait until a receiver receives the message. The sender and receiver are synchronized for a message transfer to occur. Consequently, channels with zero capacity are usually referred to as *synchronous* channels (blocking send and blocking receive), and the synchronization is a *rendezvous*. If the capacity is nonzero, messages may wait in the buffer of a channel. A sender (resp., receiver) waits if the buffer is full (resp., empty), and the channel is *asynchronous*. However, if the buffer size is *unbounded*, a sender never waits. Messages that wait in a channel may not be in the first-in-firstout order; however, ThreadMentor always collects the messages in the incoming order (i.e., FIFO).

Channels are divided into three types, one-to-one, many-to-one, and manyto-many. With a one-to-one channel, the relationship among the channel, the sender, and the receiver is fixed throughout the execution of the program, and only the specified threads can send messages to and receive messages from this channel. With a many-to-one channel, only the receiver end is fixed and every thread can send messages to the receiver. Any thread can send messages to and receive messages from a many-to-many channel. If the capacity of a manyto-many channel is finite but nonzero, this channel is simply a variation of a bounded-buffer. While one-to-one channels are commonly used in parallel and distributed computing [Lynch 1996], many-to-one channels are also being used frequently [Andrews 1991, 2000]. A Unix message queue is a finite but nonzero capacity many-to-many channel. ThreadMentor supports all channel types mentioned above. The default capacity of an asynchronous channel is unbounded; however, a user may set the capability when a channel is constructed.

In ThreadMentor, synchronous and asynchronous one-to-one channels are declared using classes SynOneToOneChannel and AsynOneToOneChannel, respectively. Three arguments are required to declare a one-to-one channel: a symbolic name and two user-defined IDs, each of which identifies a thread at one end of the channel. A user-defined ID is a unique non-negative integer chosen by

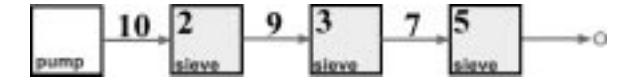

Fig. 18. The sieve problem with synchronous channels.

the user for thread identification purposes. Each channel has three methods: Send() for sending a message into the channel; Receive() for receiving a message from the channel; and Empty() for testing if there are messages in the channel. Methods Send() and Receive() require two arguments. The first is a pointer to a data item and the second is message length.

Consider the sieve problem. Initially, there are two threads, the pump thread and sieve thread 2, connected with a synchronous one-to-one channel. The pump thread keeps sending integers 3, 4, 5, ... to sieve thread 2, which memorizes the first prime number 2. When a sieve thread receives a number from its incoming channel, if the received number is a multiple of the memorized one, the received number is ignored and the sieve thread retrieves the next number from its incoming channel. If the received number is not a multiple of the memorized one, this sieve thread passes the received number to the next sieve thread through its outgoing channel. Otherwise, this sieve thread creates a new sieve thread, which builds an incoming channel from this thread and memorizes the first number. Repeating this process, every sieve thread eventually memorizes a prime number. Figure 18 shows three sieve threads that memorize prime numbers 2, 3, and 5. The pump thread just sends 10 to sieve thread 2. At the same time, sieve thread 2 sends 9 to sieve thread 3, since 9 is not a multiple of 2. Similarly, sieve thread 3 sends 7 to sieve thread 5. In the next round, sieve thread 5 creates sieve thread 7, which memorizes 7; sieve thread 3 ignores the incoming number 9, sieve thread 2 ignores the incoming number 10, and the pump thread sends out the next number 11.

Figure 19 shows the class definitions of the pump thread and the sieve thread. Private variable prime is the prime number memorized by a sieve thread. Figure 20 has the constructors. In the construction of a channel between two sieve threads, the user-defined IDs are numbered sequentially. The pump thread receives 0, sieve thread 2 receives 1, and subsequent sieve threads receive 2, 3, 4, and so on. When a sieve thread is created, it saves the assigned thread ID into private variable UserDefinedThreadID for identification purpose, sets nextSieve to indicate that this is the last sieve thread in chain, memorizes the prime number, and creates a channel between this sieve thread and its creator (i.e., predecessor). The pump thread also saves the assigned user thread ID into UserDefinedThreadID. For every send and receive operation, ThreadMentor uses UserDefinedThreadID to verify if the sender and the receiver are the ones specified when the channel was created.

Figure 21 has the thread bodies of the pump thread and sieve thread, where STOP is a global integer with a negative value, and sieve is a global variable pointing to the channel, constructed by the main program between the pump thread and sieve thread 2. A sieve thread keeps looping until it receives STOP, indicating that the prime finding process ends. It then passes the STOP mark to its successor if it has one, and terminates. If the received number is a multiple

```
22 • S. Carr et al.
             class SieveThread : public Thread
             \mathbf{f}public:
                      SieveThread(int prime, int threadID);
                      SynOneToOneChannel *channel;
                  private:
                      void ThreadFunc();
                      int prime;
                      SieveThread *nextSieve; // next Sieve thread
             \};
             class PumperThread : public Thread
             \mathcal{L}public:
                      PumperThread(int Limit, int threadID);
                  private:
                      void ThreadFunc();
                      int limit;
             \};
                      Fig. 19. Class definition of the sieve program.
     SieveThread::SieveThread(int prime, int threadID)
     \mathcal{L}UserDefinedThreadID = threadID;nextSieve = NULL;this->prime = prime;
          channel = new SynOneToOneChannel(name, threadID - 1, threadID);
     \mathbf{L}PumperThread::PumperThread(int Limit, int threadID)
     \mathcal{L}limit = Limit;Use rDefined ThreadID = threadID;\mathbf{r}
```
Fig. 20. The constructors of the sieve program.

of the memorized one, it is ignored and the thread loops back to receive the next number. There are two cases to consider if the received number is not a multiple of the memorized one. If this sieve thread is not the last in the chain, the received number is sent to the successor. Otherwise, this sieve thread creates a new sieve thread, passes the incoming number to it, and runs the newly created sieve thread. Therefore, all threads are in a linear list with the head being the pump thread.

A click on the Channel button in the Main Window displays all channels created so far (Figure 22). For each channel, its name, type (synchronous or asynchronous), and state (Sending, Received, Acknowledged, and Empty) are shown. In the figure, channel Channel $(0)(1)$  between the pump thread and sieve thread 2 has a waiting message; channel Channel(1)(2) between sieve thread 2 and sieve thread 3 has received a message and acknowledged by sieve

```
void SieveThread::ThreadFunc()
\mathbf{f}Thread::ThreadFunc();
             number;
    int
    while (true) {
        channel->Receive(&number, sizeof(int)); // get a number
                                                     // is it a STOP?
        if (number == ST0P)// yes, bail out
             break;
         if (number \% prime != 0) {
                                                     // a composite?
             if (nextSieve != NULL)
                                                     // successor?
                  nextSieve->channel->Send(&number, sizeof(int));
             else f// no, create one
                 nextSize = new SieveThread(number, UserDefinedThreadID + 1);
                  nextSizeve - \text{Begin}();
                                                    // run the succ
             \mathcal{F}\mathcal{F}\overline{1}if (nextSieve != NULL) {
                                                     // am I the last?
        nextSieve->channel->Send(&number, sizeof(int));
        nextSizeve->Join();
                                                     // no, pass STOP
    \mathbf{P}Exit();\mathbf{r}void PumperThread::ThreadFunc()
€
    Thread::ThreadFunc();
    int
             \mathbf{i}:
    for(i = 3; i <= limit; i++)
        sieve->channel->Send(&i, sizeof(int));
    sieve->channel->Send(&STOP, sizeof(int));
\mathbf{r}
```
Fig. 21. The sieve and pump threads.

thread 3; and channel channel(2)(3) between sieve thread 3 and sieve thread 5 has been created and is empty.

The History Graph Window has three tags for channels. Tags CS, CR, and CK indicate a message is sent, received, and acknowledged, respectively. With a synchronous channel, a sender waits until its message is received by the indicated receiver. As a result, the sender's history bar between tags CS and CK is in red, meaning the sender is blocked. A click on the Channels button in the upper-right corner of the History Graph Window displays all *send-receive link*s and *receive-acknowledge link*s. The former consist of all line segments between a tag CS and its corresponding CR tag, and the latter are line segments between a tag CR and its corresponding CK tag. In this way, the behavior of synchronous channels is clearly shown.

Figure 23 is a snapshot of the History Graph Window when running the sieve program. Since the main program creates sieve thread 2 first, followed by the

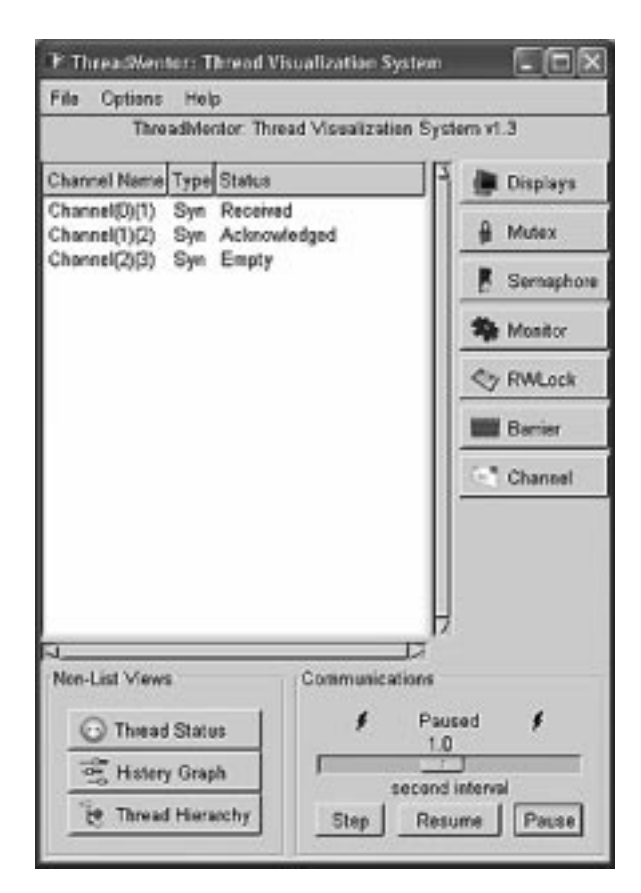

Fig. 22. Main Window when running the sieve program.

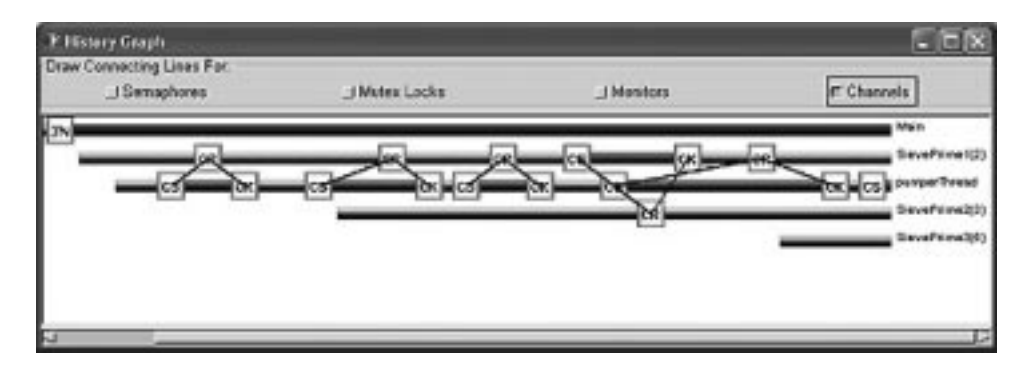

Fig. 23. History Graph Window when running the sieve program.

pump thread, the second and third history bars are for sieve thread 2 and pump thread, respectively. Then, sieve thread 2 creates sieve thread 3 (i.e., the fourth history bar), which, in turn, creates sieve thread 5 (i.e., the fifth history bar). From this figure, we learn the following: (1) the pump thread sends 3 to sieve thread 2 (i.e., the first CS-CR-CK triplet); (2) sieve thread 2 receives 3 and creates

#### ThreadMentor: A Pedagogical Tool • 25

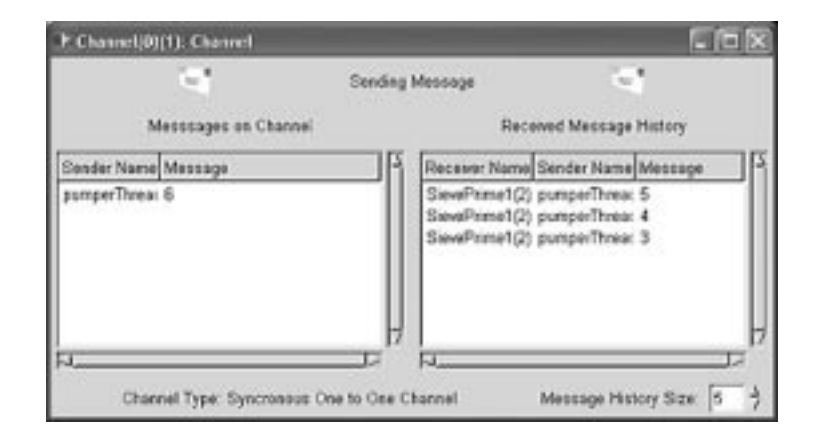

Fig. 24. Channel Window when running the sieve program.

sieve thread 3; (3) the pump thread sends 4 to sieve thread 2 (i.e., the second CS-CR-CK triplet); (4) sieve thread 2 ignores the received number 4; (5) the pump thread sends 5 to sieve 2 (the third CS-CR-CK triplet); (6) sieve thread 2 receives 5 and sends 5 to sieve thread 3 (i.e., the CS-CR-CK triplet between sieve thread 2 and sieve thread 3); (7) the pump thread sends 6 to sieve thread 2; and (8) sieve thread 3 creates sieve thread 5. Thus, with these tags, the relative timing of message-passing activities are shown vividly.

A click on a channel name in the display area of the Main Window brings up the Channel Window of the selected channel (Figure 24). The top portion of the Channel Window displays the state of the channel. The status of a channel may be Sending Message, Message Received, or Last Message Acknowledged. The left Message on Channel subwindow shows the incoming messages, and the right Received Message History subwindow has the message received history. The bottom part of the Channel Window displays the type of the channel and the lower-right corner has buttons for selecting the number of messages to be kept in the Message Received History subwindow. Figure 24 is the Channel Window for the channel between the pump thread and sieve thread 2. The Messages on Channel subwindow shows that the pump thread has sent 6 into the channel, and the Received Messages History subwindow shows that this channel has received three messages 3, 4, and 5, in this order, and that the sender and receiver are the pump thread and sieve thread 2, respectively. When the send operation completes, which means the channel has successfully received and delivered the message to the receiver, this message is moved to the Received Messages History subwindow and the channel state changes to Message Received. At this point, a send-receive link will be shown between the corresponding CS and CR tags. Because this is a synchronous channel, the sender can continue only if the receiver has received the message. Thus, once the receiver receives the message completely, the status will be changed to Last Message Acknowledged, both the sender and receiver continue, and a receive-acknowledge link appears between the corresponding CR and CK tags.

Since asynchronous channels use nonblocking send, the CK tag does not appear in the History Graph Window, the Last Message Acknowledged state never

appears in the Channel Window, and more than one message may be waiting in the Message on Channel subwindow. Consequently, a program that uses only asynchronous channels will have no red portion on any history bar of its History Graph Window.

### 8. CONCLUSIONS

We have presented a detailed overview of the class library and visualization of ThreadMentor. ThreadMentor was used twice in the programming track of our "Introduction to Operating Systems" course [Shene 1998, 2002] to replace Sun Solaris threads, and at three workshops [Carr et al. 2001, 2002, 2003]. It was also site-tested at a number of schools. Reactions from site testers and participants of our workshops were very positive and encouraging. Typical comments include "the visualization is excellent" and "[ThreadMentor] is a useful tool for OS classes." In the attitude surveys that were conducted at the end of the above-mentioned course, students indicated overwhelmingly that the visualization system of ThreadMentor "helps pinpoint errors quickly" and "helps to see what is happening with the threads." The complete system is "wonderful," "ease of use and straightforward," "a good learning tool and very handy" and "[taking] a lot of trouble out of using threads," and has "easy semantics and calling convention" and "a common interface between Linux and Solaris [and Windows]." Two students indicated that they never used the visualization because it is not their programming style. There were only a few negative comments, most due to unfamiliarity with the system. For example, a handful of students indicated that ThreadMentor does not perform properly on a remote machine (e.g., remote login). Since the GUI of the visualization system must transmit a large amount of graphical information, running ThreadMentor on a remote machine and displaying the windows locally cannot be very efficient. Thus, ThreadMentor is designed to run on a local machine, although it is possible to execute ThreadMentor on a remote machine. A few students mentioned that ThreadMentor's behavior could be different on different machines and on different operating systems. This is normal, since the behavior of a threaded program cannot be identical across platforms. It is also interesting to mention that two students, one per year, criticized ThreadMentor for being proprietary and not used in the "real world." They prefered Pthreads or Sun Solaris threads over ThreadMentor. Since the number of negative comments were very few, we believe that ThreadMentor is currently a reasonably mature system. A detailed analysis of the effectiveness of using ThreadMentor in the above-mentioned course with pre- and posttests will be published elsewhere.

Based on the experience we gained from site testers, workshop participants, and our students, some improvements can be made to the current version of ThreadMentor. The most important task is to make the system more stable across platforms, including possibly Mac OS X, and support more compilers (e.g., Microsoft and Borland). The channel component can also be improved to include more primitives (e.g., channel broadcasting and empty testing), better visualization support (e.g., buffer content and sender-receiver pair of many-to-one

#### ThreadMentor: A Pedagogical Tool • 27

and many-to-many channels), and tighter topology editor support [Carr et al. 2002]. Moreover, we are developing a sister system, ConcurrentMentor, based on channels, for distributed programming with a similar visualization support [Carr et al. 2002, 2003]. We hope to keep the channel interfaces and visualization and topology editor components of both systems consistent. Currently, ThreadMentor is being ported to Java and IBM's Eclipse platform. A more ambitious plan is to extend ThreadMentor and ConcurrentMentor with two more layers: a protocol visualization layer and a distributed algorithm animation layer. The former helps students visualize various protocols (e.g., leader election, distributed mutual exclusion, and distributed deadlock detection) and the latter, which is built on top of the former, provides students with an environment for distributed algorithm animation. In this way, our systems will support multithreaded and distributed programming as well as distributed algorithms studies.

The interested readers may find more about our work, software availability, course materials, a ThreadMentor tutorial, and future announcements at the following site:

http://www.cs.mtu.edu/~shene/NSF-3

The URLs of the home pages of ThreadMentor and ConcurrentMentor are

http://www.cs.mtu.edu/ThreadMentor http://www.cs.mtu.edu/ConcurrentMentor

#### ACKNOWLEDGMENTS

#### We thank the anonymous referees for their constructive comments.

#### REFERENCES

ACM/IEEE. 2001. *Computing Curricula 2001*. http://www.acm.org/sig/sigcse/ccs001/.

ADAMS, J., NEVISON, C., AND SCHALLER, N. C. 2000. Parallel computing to start the millennium. In *Proceedings of the ACM 31st SIGCSE Technical Symposium*. 65–69.

- ANDREWS, G. R. 1991. *Concurrent Programming: Principles and Practice*. Benjamin/Cummings.
- ANDREWS, G. R. 2000. *Foundations of Multithreaded, Parallel, and Distributed Programming*.

Addison-Wesley.

- ANDREWS, G. R. AND OLSON, R. A. 1992. *The SR Programming Language: Concurrency in Practice*. Benjamin/Cummings.
- ARNOW, D. M. 1995. A simple library for teaching a distributed programming module. In *Proceedings of the ACM 26th SIGCSE Technical Symposium*. 82–86.
- BEDY, M., CARR, S., HUANG, X., AND SHENE, C.-K. 1999. The design and construction of a user-level kernel for teaching multithreaded programming. In *29th ASEE/IEEE Frontiers in Education*. Vol. II. (13a3–24)–(13a3–29).
- BEDY, M., CARR, S., HUANG, X., AND SHENE, C.-K. 2000. A visualization system for multithreaded programming. In *Proceedings of the ACM 31st SIGCSE Technical Symposium*. 1–5.
- BEMMERL, T. AND BRAUN, P. 1993. Visualization of message passing parallel programs with the TOPSYS parallel programming environment. *J. Parallel Distrib. Comput. 18*, 118–128.

BEN-ARI, M. 1982. *Principles of Concurrent Programming*. Prentice Hall.

- BEN-ARI, M. 1996. Using inheritance to implement concurrency. In *Proceedings of the ACM 27th SIGCSE Technical Symposium*. 180–184.
- BEN-ARI, M. 1997. Distributed Algorithms in Java. In *Proceedings of the ACM 2nd ITiCSE Conference*. 62–64.

- BEN-ARI, M. 2001. Interactive execution of distributed algorithms. *ACM J. Education Resources Comput. 1*, 2 (Summer). article 2.
- BERK, T. S. 1996. A simple student environment for lightweight process concurrent programming under SunOS. In *Proceedings of the ACM 27th SIGCSE Technical Symposium*. 165–169.
- BRINCH HANSEN, P. 1999. Java's insecure parallelism. *ACM SIGPLAN Not. 34*, 4, 38–45.
- BUHR, P. A., FORTIER, M., AND COFFIN, M. H. 1995. Monitor classification. *ACM Comput. Surv. 27*, 1 (March), 63–107.
- BURKHART, H. 1997. Parallel programming using public domain software. In *Proceedings of the ACM 28th SIGCSE Technical Symposium*. 224–228.
- BURNS, A. AND DAVIES, G. 1993. *Concurrent Programming*. Addison-Wesley.
- BYNUM, B. AND CAMP, T. 1996. After you, Alfonse: a mutual exclusion toolkit. In *Proceedings of the ACM 27th SIGCSE Technical Symposium*. 170–174.
- CAI, W., MILNE, W. J., AND TURNER, S. J. 1993. Graphical views of the behavior of parallel programs. *J. Parallel Distrib. Comput. 18*, 223–230.
- CARR, S., CHEN, P., JOZWOWSKI, T. R., MAYO, J., AND SHENE, C.-K. 2002. Channels, visualization, and topology editor. In *Proceedings of the ACM 7th ITiCSE 2002 Conference*. 106–110.
- CARR, S., FANG, C., JOZWOWSKI, T., MAYO, J., AND SHENE, C.-K. 2002. A communication library to support concurrent programming courses. In *Proceedings of the ACM 33rd SIGCSE Technical Symposium*. 360–364.
- CARR, S., FANG, C., JOZWOWSKI, T. R., MAYO, J., AND SHENE, C.-K. 2003. ConcurrentMentor: a visualization system for distributed programming education. In *Proceedings of the 2003 International Conference on Parallel and Distributed Processing Techniques and Applications*. 1676–1682.
- CARR, S., MAYO, J., AND SHENE, C.-K. 2001. Teaching multithreaded programming made easy (workshop). *J. Comput. Small Colleges 17*, 1 (Oct.), 156–157.
- CARR, S., MAYO, J., AND SHENE, C.-K. 2002. Teaching multithreaded programming made easy (workshop). In *Proceedings of the ACM 33rd SIGCSE Technical Symposium*. 420.
- CARR, S., MAYO, J., AND SHENE, C.-K. 2003. Teaching multithreaded programming made easy using ThreadMentor (workshop). In *Proceedings of the ACM 34th SIGCSE Technical Symposium*. 409.
- CARR, S. AND SHENE, C.-K. 2000. A portable class library for teaching multithreaded programming. In *Proceedings of the ACM 5th ITiCSE 2000 Conference*. 124–127.
- CHAO, C. S. AND LIU, A. C. 2000. A visualization modeling framework for a csp-based system. *J. Visual Lang. Comput. 11*, 83–103.
- CHOI, S.-E. AND LEWIS, E. C. 2000. A study of common pitfalls in simple multi-threaded programs. In *Proceedings of the ACM 31st SIGCSE Technical Symposium*. 325–329.
- CUNHA, J. C. AND AO LOURENC¸O, J. 1998. An integrated course on parallel and distributed processing. In *Proceedings of the ACM 29th SIGCSE Technical Symposium*. 217–221.
- ELENBOGEN, B. S. 1996. Parallel and distributed algorithms: laboratory assignments in Joyce/Linda. In *Proceedings of the ACM 27th SIGCSE Technical Symposium*. 14–18.
- FLINN, S. AND COWAN, W. 1990. Visualizing the execution of multiprocessor real-time programs. In *Graphics Interface 1990*. 293–302.
- HARLAN, R. M. 1995. Parallel threads: parallel computation labs for CS 3 and CS 4. In *Proceedings of the ACM 26th SIGCSE Technical Symposium*. 141–145.

HARTLEY, S. J. 1992. An operating system laboratory based on the SR (Synchronizing Resources) programming language. *Comput. Sci. Educ. 3*, 251–276.

- HARTLEY, S. J. 1994. Animating operating systems algorithms with XTANGO. In *Proceedings of the ACM 25th SIGCSE Technical Symposium*. 344–348.
- HARTLEY, S. J. 1998. "Alfonse, your Java is ready!" In *Proceedings of the ACM 29th SIGCSE Technical Symposium*. 247–251.
- HARTLEY, S. J. 1999. "Alfonse, wait here for my signal!" In *Proceedings of the ACM 30th SIGCSE Technical Symposium*. 58–62.
- HARTLEY, S. J. 2000. "Alfonse, you have a message!" In *Proceedings of the ACM 31st SIGCSE Technical Symposium*. 60–64.
- HARTLEY, S. J. 2001. "Alfonse, give me a call!" In *Proceedings of the ACM 32nd SIGCSE Technical Symposium*. 229–232.
- HIGGINBOTHAM, C. W. AND MORELLI, R. 1991. A system for teaching concurrent programming. In *Proceedings of the ACM 22nd SIGCSE Technical Symposium*. 309–316.

- JIN, L. AND YANG, L. 1995a. A laboratory for teaching parallel computing on parallel structures. In *Proceedings of the ACM 26th SIGCSE Technical Symposium*. 39–43.
- JIN, L. AND YANG, L. 1995b. Integrating parallel algorithm design with parallel machine models. In *Proceedings of the ACM 26th SIGCSE Technical Symposium*. 131–135.
- KOLIKANT, Y. B.-D., BEN-ARI, M., AND POLLACK, S. 2000. The anthropology of semaphores. In *Proceedings of the ACM 5th ITiCSE Conference*. 21–24.
- KOTZ, D. 1995. A data-parallel programming library for education (DAPPLE). In *Proceedings of the ACM 26th SIGCSE Technical Symposium*. 76–81.
- KRAEMER, E. 1998. Visualizing concurrent programs. In *Software Visualization*, J. Stasko, J. Domingue, M. H. Brown, and B. A. Price, Eds. MIT Press, 237–256.
- KURTZ, B. L. AND ALSABBAGH, J. 1998. Parallel computing in the undergraduate curriculum. In *Proceedings of the ACM 29th SIGCSE Technical Symposium*. 212–216.
- KURTZ, B. L., CAI, H., PLOCK, C., AND CHEN, X. 1998. A concurrency simulator designed for sophomore-level instruction. In *Proceedings of the ACM 29th SIGCSE Technical Symposium*. 237–241.
- KWIATKOWSKI, J., ANDRUSZKIEWICZ, M., LUQUE, E., MARGALEF, T., CUNHA, J., LOURENCO, J., KRAWCZYK, H., AND SZEJKO, S. 1996. Teaching parallel processing: development of curriculum and software tools. In *Proceedings of the ACM 1st ITiCSE Conference*. 159–161.
- LESTER, B. P. 1993. *The Art of Parallel Programming*. Prentice-Hall.
- LUQUE, E., SORRIBES, J., SUPPI, R., CESAR, E., FALGUERA, J. L., AND SERRANO, M. 1996. Parallel systems development in education: a guided method. In *Proceedings of the ACM 1st ITiCSE Conference*. 156–158.
- LYNCH, N. A. 1996. *Distributed Algorithms*. Morgan Kaufmann.
- MATTIS, P., KIMBALL, S., AND MACDONALD, J. 2002. GTK+—The GIMP Toolkit. Available at http://www.gtk.org.
- MCDONALD, C. AND KAZEMI, K. 1997. Improving the PVM teaching environment. In *Proceedings of the ACM 28th SIGCSE Technical Symposium*. 219–223.
- MCDONALD, C. AND KAZEMI, K. 2000. Teaching parallel algorithms with process topology. In *Proceedings of the ACM 31st SIGCSE Technical Symposium*. 70–74.
- MILLER, B. P. 1993. What to draw? When to draw? An essay on parallel program visualization. *J. Parallel Distrib. Comput. 18*, 265–269.
- NAPS, T. L. AND CHAN, E. E. 1999. Using visualization to teach parallel algorithms. In *Proceedings of the ACM 30th SIGCSE Technical Symposium*. 232–236.
- PANCAKE, C. M. 1996. Visualization techniques for parallel debugging and performance-tuning tools. In *Parallel Computing: Paradigm and Applications*, A. Y. Zomay, Ed. International Thomson Computer Press, 376–393.
- PERSKY, Y. AND BEN-ARI, M. 1998. Re-engineering a concurrency simulator. In *Proceedings of the ACM 3rd ITiCSE Conference*. 185–188.
- POLLOCK, L. AND JOCHEN, M. 2001. Making parallel programming accessible to inexperienced programmers through cooperative learning. In *Proceedings of the ACM 32nd SIGCSE Technical Symposium*. 224–228.
- PRICE, B. A. AND BAECKER, R. M. 1991. The automatic animation of concurrent programs. In *Proceedings of the First International Workshop on Computer-Human Interface*. 128– 137.
- REEK, K. A. 2002. The well-tempered semaphore: theme with variations. In *Proceedings of the ACM 33rd SIGCSE Technical Symposium*. 356–359.
- ROBBINS, S. 2000. Experimentation with bounded buffer synchronization. In *Proceedings of the ACM 31st SIGCSE Technical Symposium*. 330–334.
- ROBBINS, S. 2001. Starving philosophers: experimentation with monitor synchronization. In *Proceedings of the ACM 32nd SIGCSE Technical Symposium*. 317–321.
- ROBBINS, S. 2002. Exploration of process interaction in operating systems: a pipe-fork simulator. In *Proceedings of the ACM 33rd SIGCSE Technical Symposium*. 351–355.
- ROMAN, G.-C., KENNETH C. COX, C. D. W., AND PLUN, J. Y. 1992. Pavane: a system for declarative visualization of concurrent computation. *J. Visual Lang. Comput. 3*, 161–193.
- SCHREINER, W. 2002. A Java toolkit for teaching distributed algorithms. In *Proceedings of the ACM 7th ITiCSE Conference*. 111–115.

- 30 S. Carr et al.
- SHENE, C.-K. 1998. Multithreaded programming in an introduction to operating systems course. In *Proceedings of the ACM 29th SIGCSE Technical Symposium*. 242–246.
- SHENE, C.-K. 2001. Multithreaded programming with ThreadMentor: a tutorial. http://www.cs. mtu.edu/~shene/NSF-3/e-Book/index.html.
- SHENE, C.-K. 2002. Multithreaded programming can strengthen an operating systems course. *Comput. Sci. Edu. J. 12*, 4 (Dec.), 275–299.
- SHENE, C.-K. AND CARR, S. 1998. The design of a multithreaded programming course and its accompanying software tools. *J. Comput. Small Colleges 14*, 1, 12–24.
- SILBERSCHATZ, A., GALVIN, P. B., AND GAGNE, G. 2002. *Operating System Concepts*, 6th ed. John Wiley & Sons.
- STALLINGS, W. 2001. *Operating Systems*, 4th ed. Prentice Hall.
- STASKO, J. T. 1990. TANGO: a framework and system for algorithm animation. *Computer 23*, 9, 27–39.
- STASKO, J. T. 1995. The PARADE environment for visualizing parallel program executions: a progress report. Tech. Rep. GIT-GVU-95-03, Georgia Institute of Technology, College of Computing.

STASKO, J. T. AND KRAEMER, E. 1993a. A methodology for building application-specific visualizations of parallel programs. *J. Parallel Distrib. Comput. 18*, 258–264.

- STASKO, J. T. AND KRAEMER, E. 1993b. The visualization of parallel systems: an overview. *J. Parallel Distrib. Comput. 18*, 105–117.
- TANENBAUM, A. S. 2001. *Modern Operating Systems*, 2nd ed. Prentice Hall.
- TOLL, W. E. 1995a. Decision points in the introduction of parallel processing into the undergraduate curriculum. In *Proceedings of the ACM 26th SIGCSE Technical Symposium*. 136–140.
- TOLL, W. E. 1995b. Socket programming in the data communication laboratory. In *Proceedings of the ACM 26th SIGCSE Technical Symposium*. 39–43.
- ZHANG, K., HINTZ, T., AND MA, X. 1999. The role of graphics in parallel program development. *J. Visual Lang. Comput. 10*, 215–243.
- ZHAO, Q. A. AND STASKO, J. T. 1995. Visualizing the execution of threads-based parallel programs. Tech. Rep. GIT-GVU-95-01, George Institute of Technology, College of Computing. January.
- ZIMMERMANN, M., PERRENOUD, F., AND SCHIPER, A. 1988. Understanding concurrent programming through program animation. In *Proceedings of the ACM 19th SIGCSE Technical Symposium*. 27–31.

Received —; revised —; accepted